# Connect Release Notes

Release Date: April 19, 2016

### Table of Contents

#### Highlighted Feature Enhancements

- Service Appointment Board
- Target
- VinLens/VinURL

#### Miscellaneous Enhancements and Bug Fixes

- Communications
- Desking
- Unmatched Email Box
- Additional Enhancements

## Service Appointment Dashboard

**This new screen will allow staff in the dealership with Manager access to have better visibility of upcoming service appointments and information about them including:**

- Customer information
- Vehicle Information
- **Estimated Equity**
- Current Sales Rep
- Appointment details
- Customer Value to the dealership
- Vehicle Sale Details

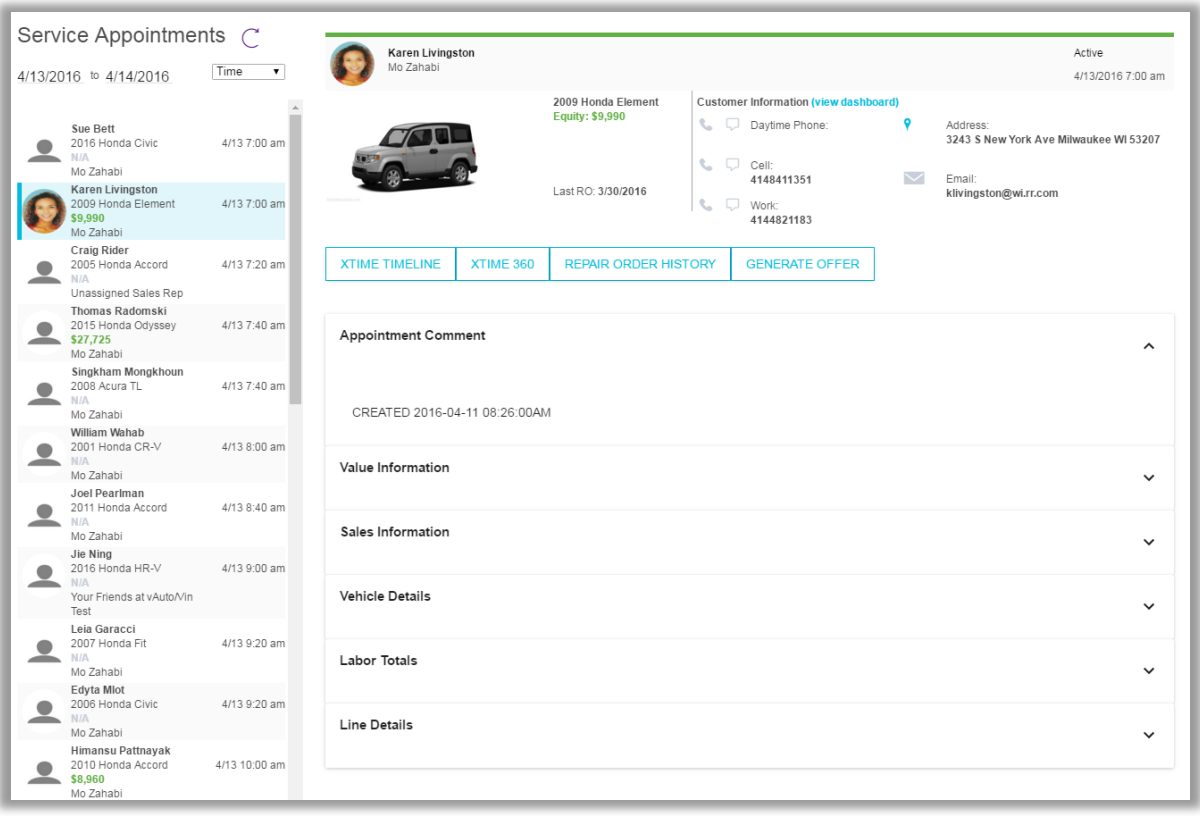

**Your Performance Manager will work with you to enable this functionality for your business.** 

## Service Appointment Dashboard

**The service appointment dashboard is set up to show a list of the appointments in the left frame (master section). Selecting any of these records will display the details of that appointment in the right frame.**

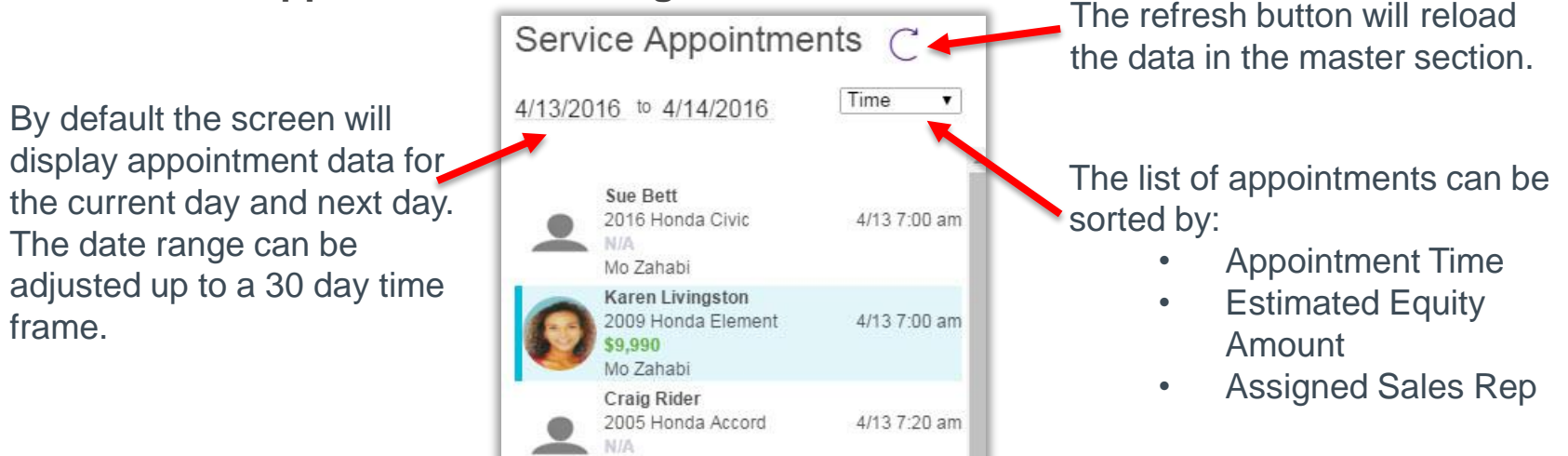

Unassigned Sales Rep **Thomas Radomski** 2015 Honda Odyssey

\$27,725 Mo Zahabi

Within each record users will be able to see:

- Appointment Date & Time
- Customer License Photo if available
- Customer Name
- Vehicle Year, Make and Model
- Estimated Equity
- Assigned Sales Rep

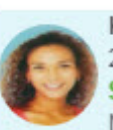

**Karen Livingston** 2009 Honda Element \$9,990 Mo Zahabi

4/13 7:40 am

4/13 7:00 am

### Service Appointment Dashboard

**Once a record has been selected, it will be displayed in the details section on the right side of the page. This is where users can see additional details about the customer, vehicle and the service appointment including:**

- Vehicle information with a stock photo, estimated equity and RO history if available.
- Customer information including contact information and a link to the customer dashboard.
- Quick links to the Xtime Vehicle Timeline and Xtime Customer 360 View for users with Xtime access.
- Quick link to view the RO history on file for the vehicle.
- Additional information including the appointment comment, customer value information, vehicle sale information, vehicle details and service appointment line items if available.
- Link to customer address in Google Maps.

*Future enhancements will allow for calls or emails to be placed directly from this screen.*

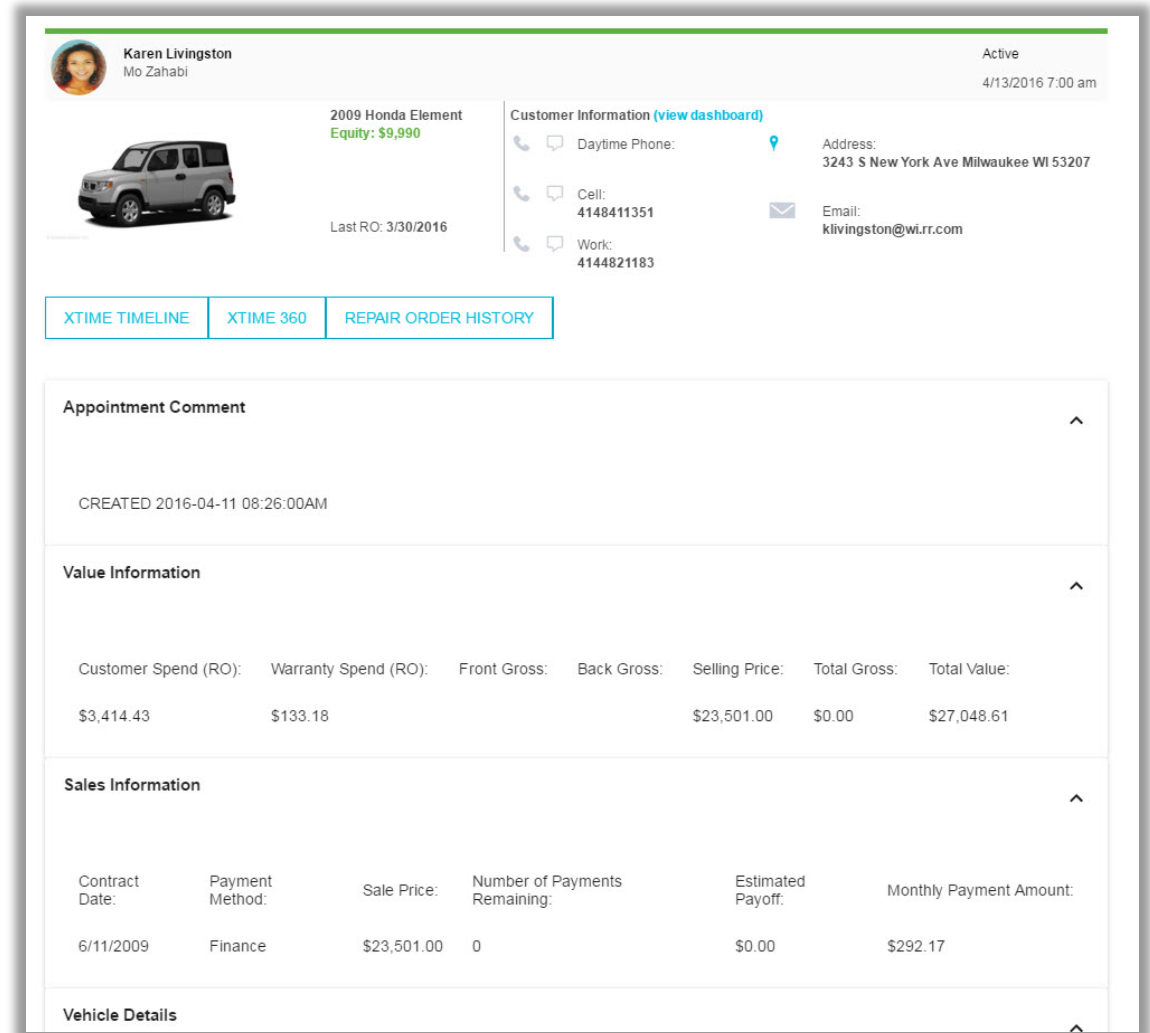

### **Target**

**TargetPro Only:** Users now have the ability to manually create or edit an offer when using Generate Offer from the Customer Dashboard. Salespeople must have the "Can Desk Deals" setting enabled.

Settings > Users > User List > Edit > Advanced Settings > Can Desk Deals

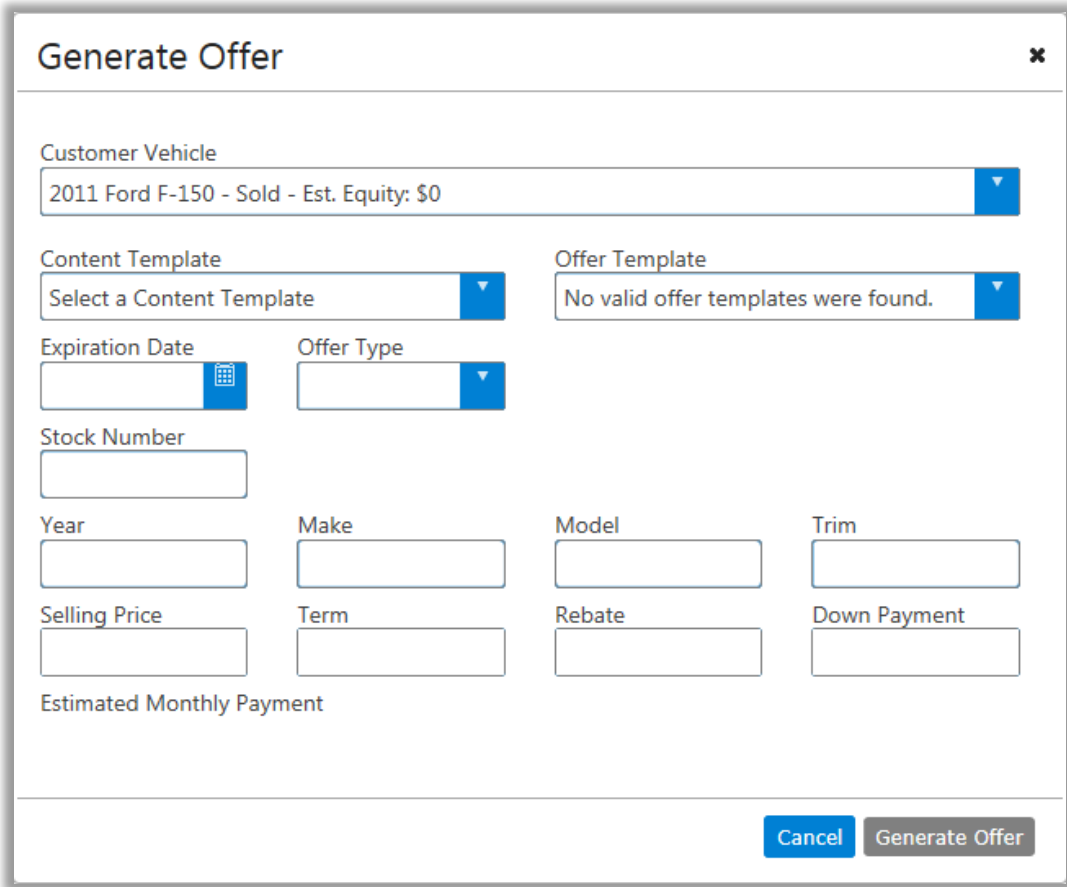

## Target

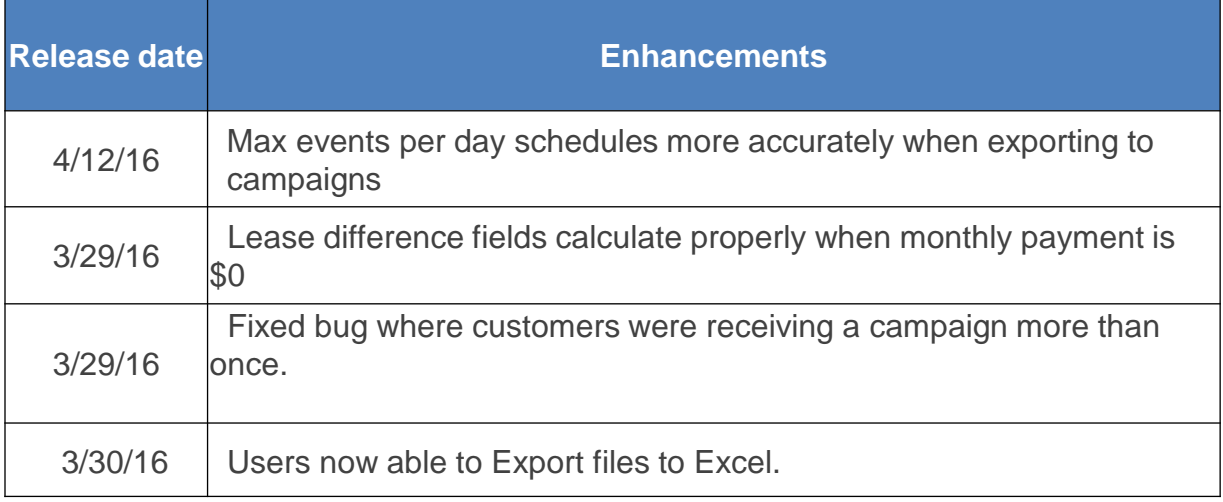

## VinLens/VinURL

Stock Numbers for vehicles viewed on Dealer.com websites with combined inventory now show in VinLens Live Website Traffic Detail. This can be found in the CRM account where the Dealer.com combined inventory website is configured.

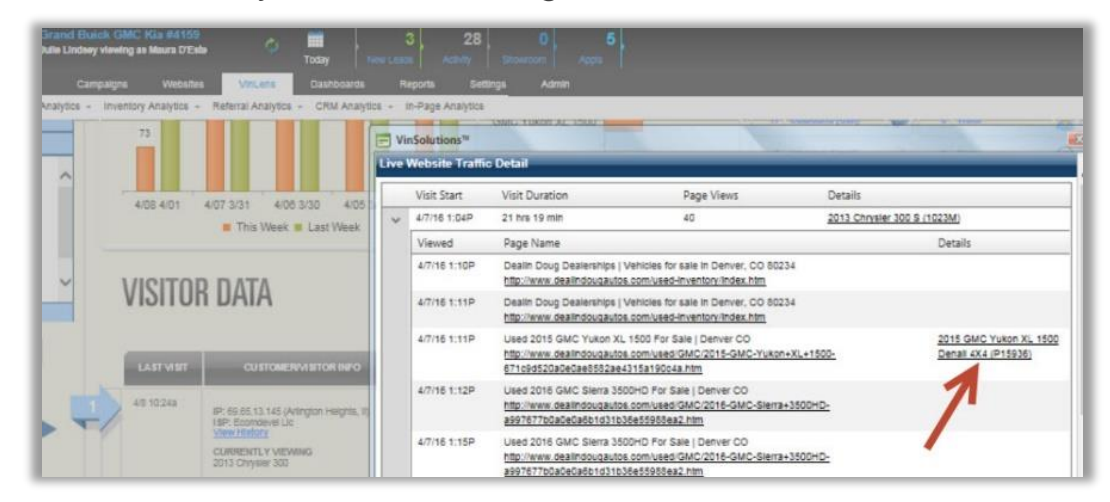

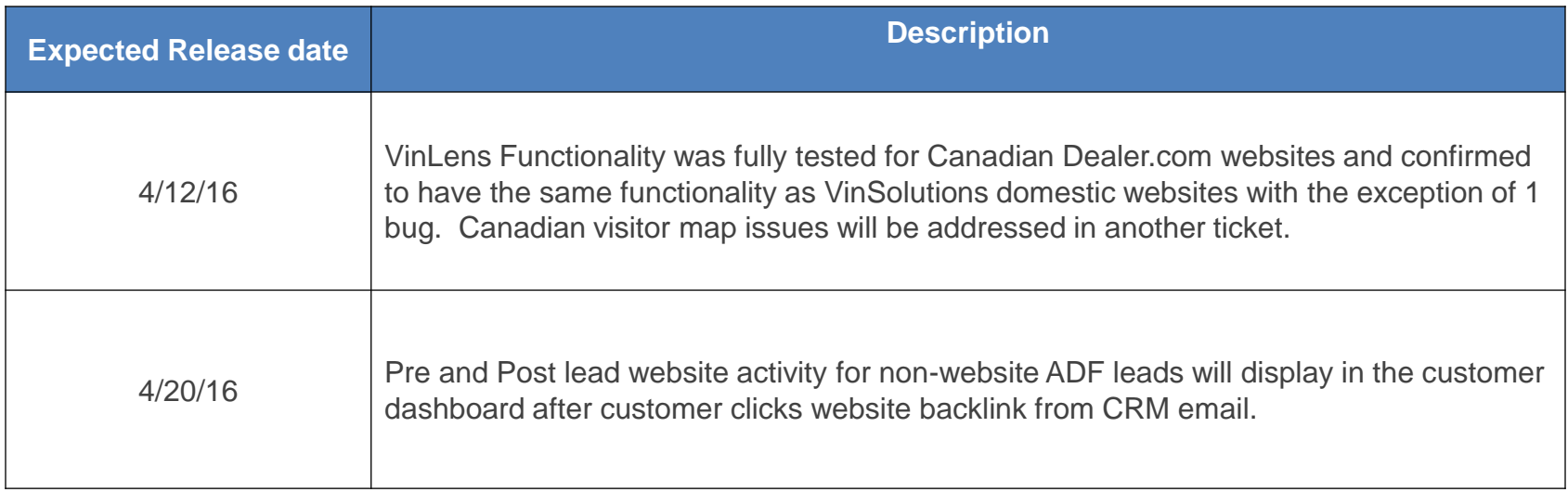

### Communication Bug Fixes

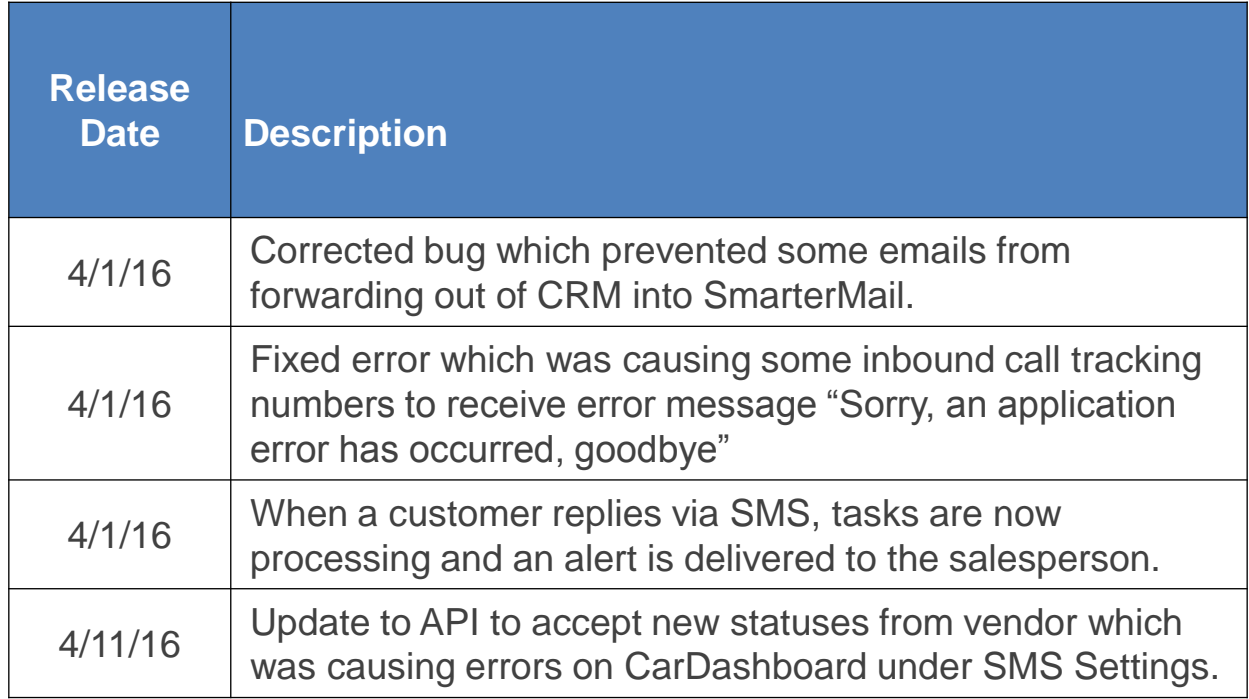

#### **Additional CRM Enhancements and Bug Fixes**

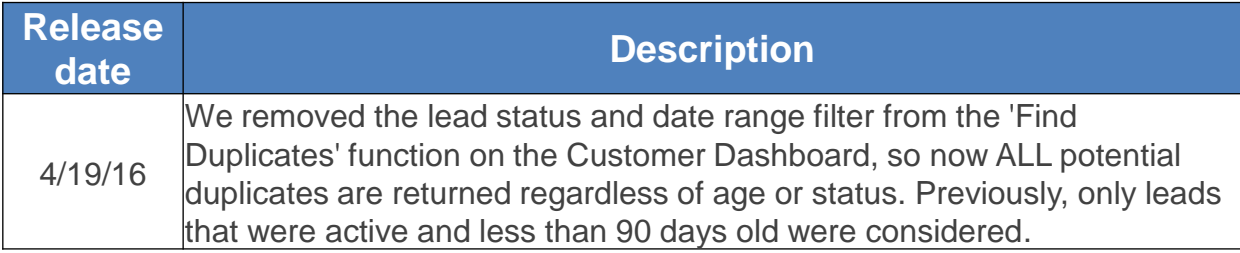

## Desking

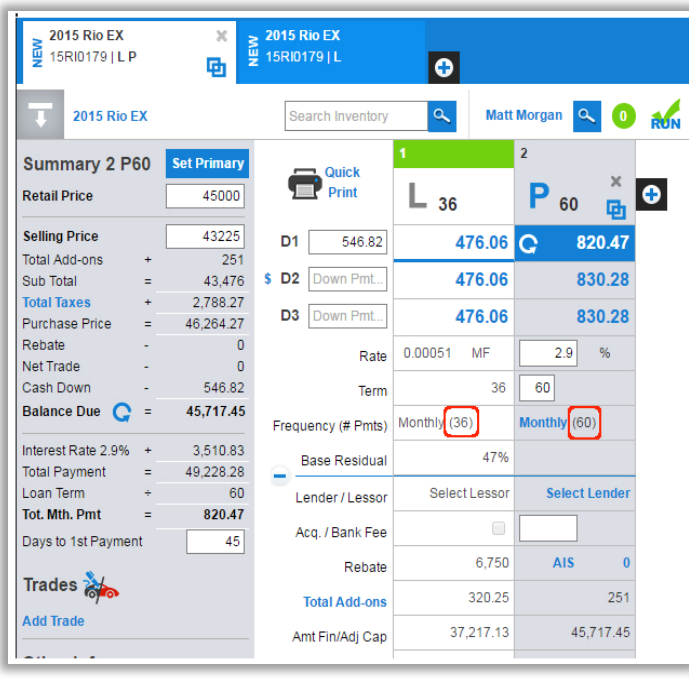

To allow for various payment frequency options (bi-weekly, monthly, etc), the user interface will now calculate and display the count of payments in the desking scenario.

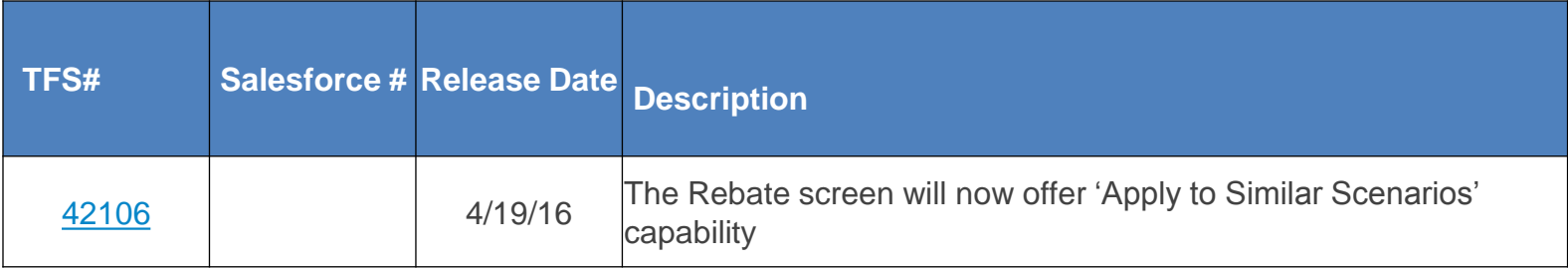

### Unmatched email Inbox

When an email with attachments is matched to a customer dashboard from the Unmatched Inbox, the attachments will follow. They are accessed by opening the email on the customer dashboard.

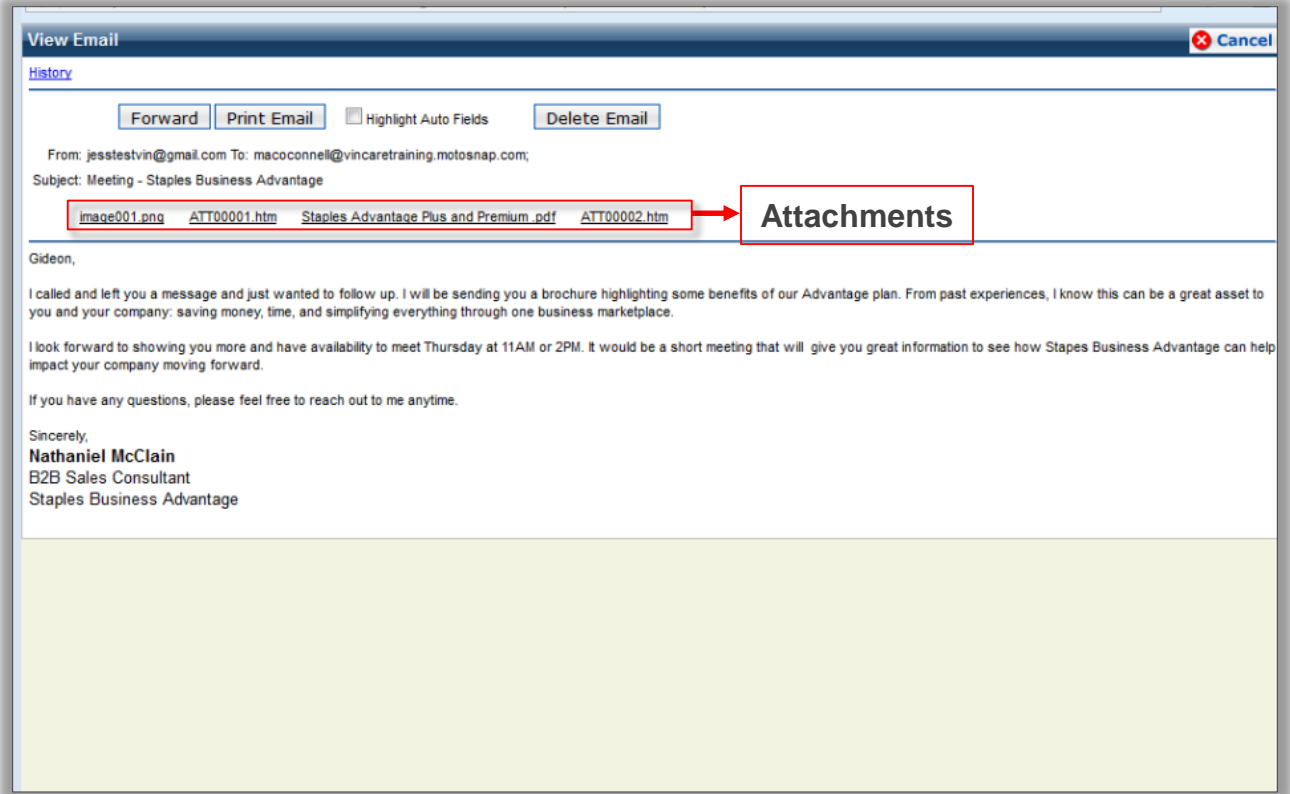